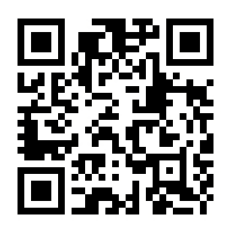

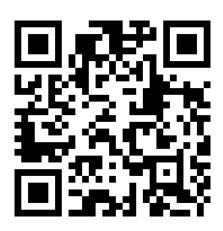

# HANDOUTS TABLE OF CONTENTS February 14, 2012

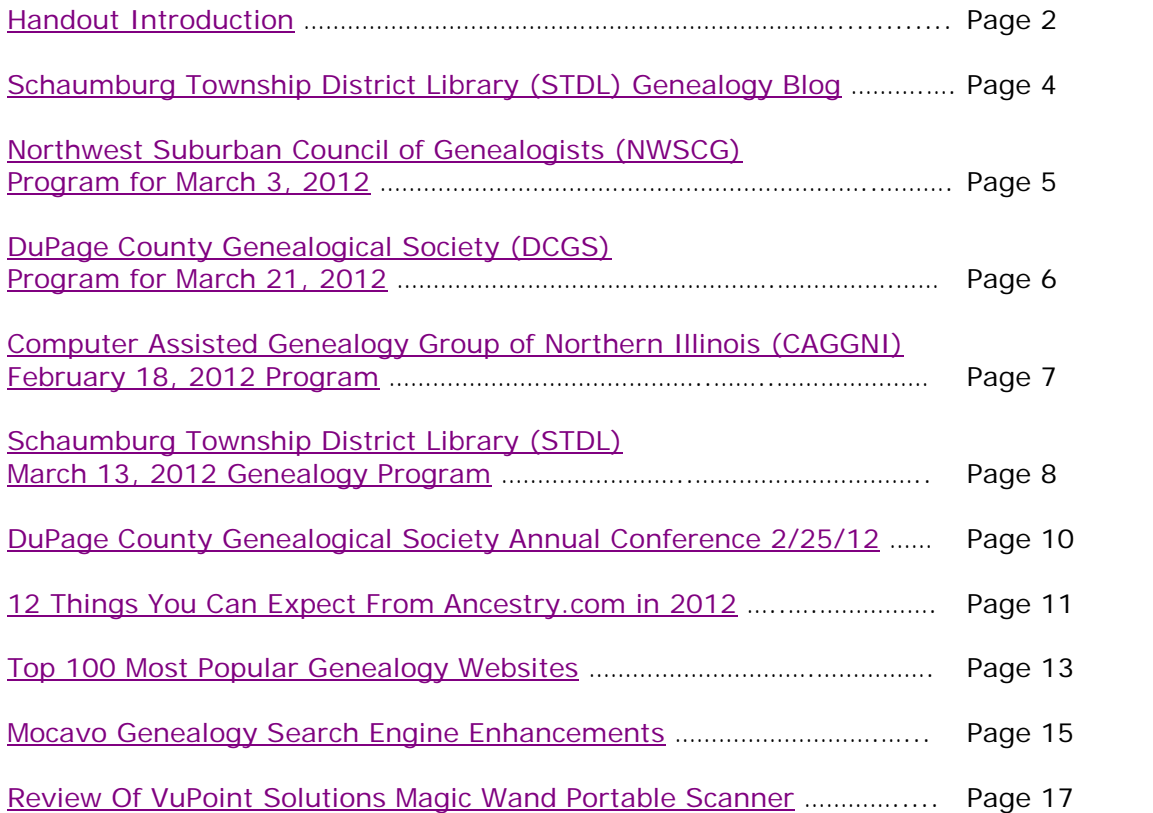

# <span id="page-1-0"></span>**February 14, 2012 Schaumburg Township District Library Genealogy Program "Handouts"**

Hi Everyone,

This document should be considered as the program "handouts" document for our February 14, 2012 Schaumburg Township District Library Genealogy Program.

What does this really mean?

Prior to this "new" process, our program handouts would actually be paper handouts that were based on me often printing up the first page related to a web site that I wanted to mention. Then on the paper for the web site I would handwrite what things of importance are associated with the web site that the researcher should know. Maybe it was a new web site or maybe an important date related to a significant event or maybe a new database was released. Whatever it was I noted it on the paper of the first page of the web site.

The source for the vast majority of what is in the Handouts is the monthly Schaumburg Township District Library Genealogy Newsletter. From within this larger document I extract information on upcoming genealogy programs local to our area, important items from Dick Eastman's Online Genealogy Blog, as well as I summarize some key periodical articles of interest that I think are important to be aware of. The Handouts simply provide me with the opportunity to focus in on what I consider are important genealogical bits of information important to the researcher as well as to share my own personal thoughts on why it is of note.

You will also see a small redesign of the PDF Handout package. You will now see a Table of Contents on Page 1 listing what the following "handouts" are by topic. Within the Table of contents you can quickly access the handouts by using the hyperlinks and bookmarks that will get you quickly to your handout of interest. You will no longer have to scroll through the entire package of handouts to get to the one you want.

I also plan on use the "yellow highlight" tool within Word and highlight certain areas of these notes that I think are important to note. The visual highlighting will take your eyes to areas of importance to note. Please let me know if you think this OK or if it may be a distraction? I thought I would give it a try.

Going forward I plan on creating this document on a monthly basis that will include my notes regarding a web site of interest and a link to the web site itself.

The reader of this "handout" list can themselves then read my overview summary of the site and then link to the site directly themselves to get more details or print out what they want from site.

I will clearly identify my own comments when the handout is a combination of material that came from some other source such as Dick Eastman's blog as well as my own comments. I will indicate my comments in Italics, clearly marked so the reader can distinguish between the original verbiage and my own comments. If a handout item was completely created by me then you will see that noted at the top. In this case, the entirety of the handout was created by me and will not be shown in Italics.

This program "Handout" information will then be uploaded to the Schaumburg Township District Library Genealogy Blog that is titled "Genealogy with Tony". This blog will be accessible from the library's main web site page at [www.schaumburglibrary.org.](http://www.schaumburglibrary.org/) Select "Local History and Genealogy" at the top of the page, then look for the icon on the Local History and Genealogy page that says "Tony's Genealogy Blog". Open the blog link and then look at the right hand sidebar of the blog and you will see the "Handouts" information. The direct web address for the blog I author is [http://genealogywithtony.wordpress.com](http://genealogywithtony.wordpress.com/)

Here we go with the list of "handouts"!

# <span id="page-3-0"></span>**Handout #1 – VISIT THE SCHAUMBURG TOWNSHIP DISTRICT LIBRARY GENEALOGY BLOG**

I will continue to remind participants of our library's new genealogy blog. You can access it through our library home page at [www.SchaumburgLibrary.org](http://www.schaumburglibrary.org/) by scrolling across the top of the first page and look for the tab that says "Local History and Genealogy". Click on that tab and look on the right side for our library genealogy blog on the right side that says "Tony's Genealogy Blog".

Or you can just go directly to the blog at:

### [http://genealogywithtony.wordpress.com](http://genealogywithtony.wordpress.com/)

You will find postings on upcoming programs, both at our library, and elsewhere in the area. You will also find a myriad of other kinds of postings, especially those that I offer on "Genealogy Tips" to help make your research efforts more productive.

You will also find our Schaumburg Township District Library Genealogy Newsletter and our "Program Handouts" at the blog as PDF files for you to view online, or download and save to your own computer for future referral.

Please remember that the blog will be the place to retrieve the newsletter and the "handouts". I do not plan on making paper handouts of these available for distribution at the program or for mailing to individuals.

Try to visit the blog frequently to see what is going on. Subscribe to the blog via RSS (Really Simple Syndication) and you will receive notices when a new post or comment has been made at the blog. Or, just click on the WordPress icon in the lower right part of your screen that simply states "Follow". By clicking on the "Follow" link you will subscribe to the blog and will receive follow-up e-mail notices when I publish a new post.

Our blog is the way of the future and the future is here now!

### <span id="page-4-0"></span>**Handout #2 – NEXT MEETING OF THE NORTHWEST SUBURBAN COUNCIL OF GENEALOGISTS ON MARCH 3, 2012**

*PLEASE NOTE THIS IMPORTANT CHANGE FOR THIS SOCIETY. THEY ARE CHANGING THE MEETING DAY, MEETING TIME AND MEETING LOCATION FOR PROGRAMS FOR THIS SOCIETY EFFECTIVE WITH THE AUGUST 2011 PROGRAM. THIS SOCIETY WILL NO LONGER BE MEETING ON THE 3RD TUESDAY EVENING OF MONTH FOR SEPTEMBER-NOVEMBER AND JANUARY-MAY AT THE FOREST VIEW EDUCATIONAL CENTER IN ARLINGTON HEIGHTS. INSTEAD, THE SOCIETY WILL BE MEETING ON THE 1ST SATURDAY OF EACH MONTH STARTING AT 10:00 AM AT THE ARLINGTON HEIGHTS SENIOR CENTER LOCATED AT 1801 WEST CENTRAL ROAD IN ARLINGTON HEIGHTS. THERE IS A 30 MINUTE ROUND-TABLE HELP SESSION THAT STARTS AT 9:30 AM PRIOR TO THE ACTUAL PROGRAM.*

The next meeting of the Northwest Suburban Council of Genealogists will take place on Saturday morning, March 3, 2012. The program for the morning is titled **"A Brief History of Germans in Poland and Russia"**. The speaker for the evening will be Walter Marzinke.

Meetings are held at the Arlington Heights Senior Center at 1801 West Central Road in Arlington Heights. They begin at 10:00 AM with a Round-Table discussion/mingling time starting at 9:30 AM. They encourage people to bring their research problems, achievements or interesting tips to share with each other during the time prior to the program start. The main portion of the meeting begins promptly at 10:00 AM. Donations are always welcome! Coffee is available to attendees for a charge.

You may visit the society web page at for any further details on the program as well as on the society:

#### [www.NWSCG.com](http://www.nwscg.com/)

### <span id="page-5-0"></span>**Handout #3 – DUPAGE COUNTY GENEALOGICAL SOCIETY NEXT SOCIETY PROGRAM ON MARCH 21, 2012; ANNUAL CONFERENCE TO TAKE PLACE ON SATURDAY, FEBRUARY 25, 2012 IN ST. CHARLES, IL**

The next regularly scheduled meeting of the DuPage County Genealogical Society will take place on Wednesday evening, March 21, 2012. The program scheduled for that evening is **"Breaking Down A Brick Wall: A Case Study in Unlocking My Irish Ancestry; How I Found the Marriage Record of My Irish Great-Great Grandparents"**. The speaker for the program will be Nancy Thomas.

Learn how listening to family stories can lead you from known facts to the unknown. Newspapers, census records, church records, online indexes, and maps resulted in the breaking down of a major brick wall. This presentation will show the step-by-step process and analysis used to tackle Irish research successfully.

Nancy Thomas is currently President of the DuPage County (IL) Genealogical Society. A retired Professor/Reference Librarian at the College of DuPage, Nancy has been searching for her ancestors and her husband's for over 30 years. She published The Roeser Family: Ancestors and Descendants for a family reunion using Family Tree Maker software. Nancy has enjoyed travelling to her ancestral homes in Ireland, England, and Germany, as well as other parts of the world. She is especially interested in pre-fire Chicago history.

This meeting will take place at the Wheaton Public Library, Lower Level Meeting Room. The address of the Library is 225 N. Cross St. in Wheaton, IL The meeting room opens at 6:30 PM. Refreshments are available at that time. The program starts at 7 PM and will conclude by no later than 9 PM.

You may visit the society web page to find out further information about this program and other future programs the society has on their schedule at:

### [www.dcgs.org](http://www.dcgs.org/)

## <span id="page-6-0"></span>**Handout #4 – COMPUTER ASSISTED GENEALOGY GROUP OF NORTHERN ILLINOIS (CAGG-NI) NEXT PROGRAM ON FEBRUARY 18, 2012**

The next meeting of CAGGNI will take place on Saturday morning, February 18, 2012 from 10:30 AM until 12:30 PM at the Schaumburg Township District Library located at 130 S. Roselle Road in Schaumburg, IL. The program scheduled for this day is **"They Weren't All Gangsters!: Roaring Wheels of Change …1920s in Chicago"**. The speaker for the program will be Donna Primas.

Get a glimpse of what life was like in Chicago (and the US) as society transitioned from the turn-of-the-century's old ways into the "modern" era of the 1920s. While gangsters were shooting up the town (if you believe the many films and TV shows), many important things were happening in society that affected your ancestors. Learn about the role of Prohibition, how women got the right to vote and the dramatic new fashions that appeared. Listen to some Jazz that was all the rage. See images of some Art Deco structures built in this era that broke with past traditions. Discover how the popularity and low cost of Henry Ford's cars assembly line manufacturing contributed 1920s society.

Chicago Tour Guide and amateur historian Donna Primas will share insights into the way things were, assisted by her genealogist sister, Caron Primas Brennan, who will provide family photos and stories as evidence of the impact of this roaring decade. You may visit the organization web page to find out further information about this program and other future programs the society has on their schedule at:

#### **[www.CAGGNI.org](http://www.caggni.org/)**

Visit the group's web site noted above for information about this program as well as what CAGG-NI is all about.

# <span id="page-7-0"></span>**Handout #5 – SCHAUMBURG TOWNSHIP DISTRICT LIBRARY NEXT GENEALOGY PROGRAM ON MARCH 13, 2012**

We will have another "break-out" session for our gathering on March 13, 2012. Our previous attempts proved to be quite a good success. I would like us to build on those successes and afford those participants the opportunity to meet with those again or sample other groups.

After an initial introduction of new participants at the start of our normally scheduled meeting, we will establish our "breakout" groups at approximately 7:45 PM. We would have these breakout discussions from about 8:00 PM until about 9:30 PM. These groups would consist of about 7 to 8 participants. They would discuss some common topic of genealogy that interests them or from which they could learn even more to assist their research from sharing with others in the group and learning from others within the group.

The groups we previously tried seemed to work out quite well. I want to go with those same groups and am open to suggestions to attempt to add others or delete those that may not have a following.

I want to reconvene the following groups:

Polish Researchers German Researchers Czech Researchers Irish Researchers Italian Researchers British Researchers Scandinavian Researchers Colonial Americans Researchers

I also will have a Beginner's Group that I will lead.

We will also have the computer in the room for anyone to access the internet.

I would also encourage participants to bring their personal laptop or netbook to these sessions and tap into the internet via our WiFi network. I saw many researchers doing this at our last breakout session and they found it very productive to access internet information while being in one of the groups if they wanted to show something to someone else at the table.

Please remember that the group's composition is based on the numbers that will participate. If only one person is present to participate in the Polish group, then we cannot have a Polish group that evening. I cannot guarantee there will be enough participants to form a group. In that case I would always recommend participating in the Beginner's Group or the Troubleshooting Group.

The key to this effort is to be flexible in selecting a group to work with.

I look forward to our next "break-out" session in March 2012.

You may visit the library's web page at:

### **[www.SchaumburgLibrary.org](http://www.schaumburglibrary.org/)**

to view a Calendar of Events section of the library web page for this program and for many more non-genealogical programs offered by our library.

You can also visit the Genealogy Blog of the library that is authored by Tony Kierna. Visit the blog at [http://genealogywithtony.wordpress.com](http://genealogywithtony.wordpress.com/) for all things related to genealogy and the genealogy programs at the Schaumburg Township District Library.

# <span id="page-9-0"></span>**Handout #6 – DUPAGE COUNTY GENEALOGICAL SOCIETY ANNUAL CONFERENCE ON FEBRUARY 25, 2012 IN ST. CHARLES, IL**

Be aware the society is having its Annual Conference on Saturday, February 25, 2012 at the Hilton Garden in St. Charles, Illinois. The Conference Program Title is "Tracking Your Ancestors' Footsteps". This is an all-day program. This is the 37<sup>th</sup> Annual Conference of the DuPage County Genealogical Society to be held in its history. Walk-ins are welcome at the last minute. There is usually an un-discounted charge for the conference as a walk-in. You also may not be guaranteed a lunch but there are plenty of restaurants in the very nearby area if you were unable to obtain a lunch from the society. Take advantage of any pre-registration you can do with the material at the website and avoid the uncertainties of not getting a lunch if you walkin unregistered.

Details for this special Annual Conference can be found at the society's web page listed below. Just look for the link at the top of the first page you encounter that says "Conferences". Click on that link and you will gain access to all of the information concerning this upcoming conference.

You may visit the society's web page at:

### [www.dcgs.org](http://www.dcgs.org/)

Here is a direct link to a blog post that I made recently that also made note of this program that will be shortly coming up. You can read what I have written about this Annual Conference that is put together by the DuPage County Cgenealogical Society at:

[http://genealogywithtony.wordpress.com/2012/01/23/reminder-dupage-county](http://genealogywithtony.wordpress.com/2012/01/23/reminder-dupage-county-genealogical-society-annual-conference-to-take-place-on-saturday-february-25-2012/)[genealogical-society-annual-conference-to-take-place-on-saturday-february-25-](http://genealogywithtony.wordpress.com/2012/01/23/reminder-dupage-county-genealogical-society-annual-conference-to-take-place-on-saturday-february-25-2012/) [2012/](http://genealogywithtony.wordpress.com/2012/01/23/reminder-dupage-county-genealogical-society-annual-conference-to-take-place-on-saturday-february-25-2012/)

The conference has always been very good over the years. You will find very topical programs presented by some of not only our best local genealogy speakers in the area, but usually a nationally renowned speaker presenting a variety of topics. These speakers are the "best of the best" in their genealogical areas of expertise.

# <span id="page-10-0"></span>**Handout #7 – 12 THINGS YOU CAN EXPECT FROM ANCESTRY.COM IN 2012**

### *The following was found in Dick Eastman's Online Blog at [www.eogn.com](http://www.eogn.com/) dated December 29, 2011.*

Ancestry.com has published a "sneak peek" into the company's plans for 2012, listing twelve projects that are in progress or planned for release within the next twelve months. Of course, the list contains lots of new records to be placed online. After all, this is Ancestry.com. Other items that caught my eye include:

- Clearer images plus new census technology showing more details
- Free family tree apps not only for for Apple and Android, but also for Kindle Fire and Nook
- Advances in Ancestry.com's DNA testing service

You can read the entire list at

<http://www.ancestry.com/s49994/t25040/ancestry.com/12>

### *Comments by Tony Kierna*

*Since Ancestry.com is such a large part in the lives of genealogists, either through direct subscription to all of the material they have and provide, or for researchers using the "free" version that is found in libraries as Ancestry Library Edition, I thought I would just list for you developments from Ancestry.com during 2012.*

*These developments should enhance your research efforts in a variety of different ways.*

*Here are the items you can expect to see from Ancestry.com during 2012:*

- *Announcing the 1940 U.S. Federal Census*
- *A fully-indexed 1911 UK Census, plus more U.S. state censuses.*
- *Additional U.S. birth, marriage and death records.*
- *New U.S. and international church records.*
- *Millions of new occupation-related records.*
- *Direct access to more Ancestry Hints that can lead you to new records.*
- *Clearer images plus new census technology showing more details.*
- *Free family tree apps for Apple, Android, Kindle Fire and NOOK.*
- *New ways to connect and grow your tree with help from social networking sites.*
- *New answers in your DNA.*
- *Ancestry Hints from new historical record collections.*
- *Tips and instruction directly from the pros at Ancestry.com.*

*More is always better when it comes to the additions of new databases or expanded amounts of records within existing databases. This is going to be one of the major themes from Ancestry.com. So your personal subscription to them becomes more valuable with the addition of more and more records, assuming the subscription prices remain the same.*

*Clearer images are always a good thing. There are plenty of limitations to make this happen when the original record itself may be a problem due to fading or bleed through of ink from one side to the other on the original making the reading difficult at best. Technology can only make images only so clear but if maximum clarity and resolution is built into the process for each and every image then we as researchers will be able to peruse over the best images to make our best research decisions on what we read.*

*Tablets and smart phones are becoming common everywhere. These devices are computers, no matter that they are smaller in screen size. The youth of today adores these devices and the future trends using these are in place. Researchers need to consider using these. Ancestry.com is committed to making available software that will run on these devices thus making our own research available on these devices as well as on our desktops and laptops. Researchers will have every reason to utilize these devices knowing that Ancestry.com is present throughout these devices with software to give you instant access to your material.*

*Take a look at the link at the very beginning of this overview to get you directly to Ancestry.com and their 12 developmental items you can expect in 2012. Each of the*  above bullet items is expanded to provide you with a deeper explanation of each of *their goals for 2012.*

# <span id="page-12-0"></span>**Handout #8 – TOP 100 MOST POPULAR GENEALOGY WEBSITES**

### *The following was found in Dick Eastman's Online Blog at [www.eogn.com](http://www.eogn.com/) dated January 8, 2012.*

GenealogyInTime™ Magazine has put together a global list of the Top 100 Most Popular Genealogy Websites. Others have compiled lists in the past, based on whatever criteria that each organization thought was appropriate, but the latest Top 100 list is the end product of an extensive and exhaustive evaluation of thousands of genealogy websites. The list and the accompanying article provide a considerable amount of insight into the genealogy industry. It can also help you discover some interesting new genealogy websites.

The Top 100 list can also be downloaded as a pdf file.

You can read the Top 100 Most Popular Genealogy Websites at [http://goo.gl/HZcdD.](http://goo.gl/HZcdD)

I must say that I was pleased to see this newsletter's web site at www.eogn.com listed as #19 on the list.

### *Comments by Tony Kierna*

*A "New Year" often brings us lists of what things are popular or the best or the worst or whatever interests you if you know where to look. Genealogy is no different.*

*I like the link above that will get you to the information of what are the top 100 most popular genealogy websites. That information is very good to know and look at to see if some site we use is in the list and if it is in the list what ranking is it. I also give kudos to the originator of this list because not only are we told of the 100 popular sites but we are more importantly told of the logic and methodology that went into the determining process that arrived at the results.*

*Before you can jump right into the list, you are going to have move through a few pages of information that presents you with the methodology to determine the rankings. That is not a bad idea and it is well worth your time to look this methodology so you have an idea how the list was constructed.*

*I am sure your reactions to this list may be just like mine. You are probably familiar with 10 major sites because you use them routinely and frequently. But once you look at the list, I am sure that the vast majority of the 100 are sites you never even heard of let alone use.* I felt the same. But these popular sites are definitely being *used otherwise they would not even be in this category. So while you or I may not even have heard of them they are there and are popular.*

*Here is an example of some names of sites for which I do not even have an idea of what they are about:*

- *Sysoon (#25) @ [www.sysoon.com](http://www.sysoon.com/) (French)*
- *Jiapu (#37) @ [www.jiapu.com](http://www.jiapu.com/) (Chinese)*
- *Mundia (#46) @ [www.mundia.com](http://www.mundia.com/) (Genealogy Forum)*
- *GenoPro (#66) @ [www.genopro.com](http://www.genopro.com/) (Genealogy Software)*
- *N2 Genealogy (#96) @ [www.n2genealogy.com](http://www.n2genealogy.com/) (Genealogy Links)*

*Some surprises I had on rankings, either higher than I would have guessed or lower than I would have guessed were for some of the following:*

- *FindAGrave (#4) @ [www.findagrave.com](http://www.findagrave.com/) (Higher)*
- *23AndMe (#15) @ [www.23andme.com](http://www.23andme.com/) (DNA) (Higher)*
- *Ellis Island (#23) @ [www.ellisisland.org](http://www.ellisisland.org/) (Lower)*
- *Cyndis List (#30) @ [www.cyndislist.com](http://www.cyndislist.com/) (Lower)*
- *US Gen Web Project (#99) [www.usgenweb.org](http://www.usgenweb.org/) (Lower)*

*We each have our own familiarities with web sites based on our own research directions often based on areas of ethnic interest. Anyone looking at this list will have their own surprises on sites unknown or sites ranked higher or lower than expected when we do know them.*

*Take a good look at the complete list and discover unknown sites that are popular that can be of help to you starting in 2012. See where your familiar sites you use may be ranked or may be completely unranked.*

# <span id="page-14-0"></span>**Handout #9 – MOCAVO GENEALOGY SEARCH ENGINE ANNOUNCES 2 NEW WAYS OF LOOKING AT SEARCH RESULTS**

*The following was found in Dick Eastman's Online Blog at [www.eogn.com](http://www.eogn.com/) dated December 29, 2011.*

The following announcement was written by [Mocavo.com:](http://mocavo.com/)

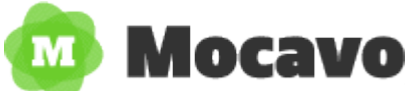

Today we're excited to announce a subtle, yet significant improvement to your genealogy search results, for both free and paid users. Now when you run a search on Mocavo.com as a free registered user, you'll see two new options under each of your results:

The first of these is the "I've Read This" button, allowing you to mark off which results you've investigated, letting them stand out from the ones you've yet to read. When you click on a link in Mocavo, it automatically sets it to "I've Read This".

The second is the ability to rate those pages you've already read through with four options: "The Person I'm Looking For", "Maybe A Good Match", "Not Who I'm Looking For" and "Broken Link." This will allow you go to back and re-reference the pages you've been through, at a glance, to see whether or not they were helpful in your research.

These features are now live for Basic and Plus users alike, so go give them a try and let us know what you think. Happy searching!

### *Comments by Tony Kierna*

*One major change to be aware of with Mocavo is the fact that you now must register yourself with them under the "free" category if you want to see more than one page of search results. I just checked out the site and entered in the name KIERNA to do a search. I received about 84 hits among about 5 pages of results. I am currently not registered with the site for the "free" registration. I noticed that I can browse through page 1 of the results but as soon as I click on Page 2 results the site takes me to a registration form for me to register with them. It is very simple and direct. You supply your name, an e-mail address and a password and password confirmation. That will then allow you to continue looking at your results. This is a big change since the last time I visited.*

*The above Eastman note of a new process in Mocavo will only occur after you have registered with the site.* 

*I* do like the idea of you marking material once you have reviewed it by using the *button that says "I've Read This". Once you do this the material shows up in a manner the next time that indicates you have looked at this. This is a great step forward in your time management knowing you don't have to keep re-looking at material once you have become aware of it when it comes up in the results list the next time. You just click on the link in Mocavo of the result and the system will automatically set the record to indicate "I've Read This".*

*You will also be able to indicate the result in 4 different ways:*

- *The Person I Am Looking For*
- *Maybe a Good Match*
- *Not The Person I Am Looking for*
- *Broken Link*

*Once again, by identifying the results material in this fashion according to the above, you will save yourself time by not repeating looking at material that may not apply to your research. You at least confirm it is for whom you seek or not. Marking something as "Maybe" allows you to keep coming back to that result as an open item requiring further research. Also another great idea and a timesaver for you to only focus on these in the future as they enter your results list.*

*The broken link is probably helpful as much to you knowing something is not there*  for you to access as well as for the administrator to determine why it is broken and *whether it can be fixed and made available.*

*I do need to register myself for the "free' service in the near future so I can provide my own first-hand experience using the new version with the very nice tools to better identify results.*

*Mocavo seems to be moving full speed ahead with new developments both in searching and looking at results as well as with a premium service that allows you to do more than just searching. You can upload your family trees with the premium service.*

*You can find more about the Mocavo Plus Premium Subscribable Service at:*

### *<http://mocavo.com/pricing>*

*You can subscribe on a monthly basis to the Premium Service for \$9.95 per month or on an annual basis of 12 months for \$79.95. All of the details of what the premium service entails are described via the link just above.*

# <span id="page-16-0"></span>**Handout #10 – REVIEW OF VUPOINT SOLUTIONS MAGIC WAND PORTABLE SCANNER**

### *The following was found in Dick Eastman's Online Blog at [www.eogn.com](http://www.eogn.com/) dated December 26, 2011.*

I have written several times about the VuPoint Solutions Magic Wand. I find it to be a great tool for genealogists who wish to make digital images of documents and photocopies. This tiny scanner is handheld and powered by batteries. No computer is required to create scanned images that are then stored on a microSD memory card. While the scanner normally sells for \$100 or so, may online retailers have offered it at lower prices in recent months.

You can read my earlier articles about the VuPoint Solutions Magic Wand Scanner if you start at<http://goo.gl/lR4db>

Now PCmag.com has published its own review of the VuPoint Solutions Magic Wand Scanner. Articles on PCmag.com typically are read by hundreds of thousands of computer enthusiasts so I expect the publicity generated will result in increased sales.

The review by M. David Stone is generally favorable. He compares it to the PlanOn DocuPen Xtreme X05 that sells for \$369.99 and finds that the VuPoint device does most everything that its much more expensive competitor can do. Stone writes, "It has little to no learning curve, it's easy to use, and its scan quality is up to the task."

You can read M. David Stone's review at<http://goo.gl/mrAbG>

### *Comments by Tony Kierna*

*A dedicated wand scanner as mentioned above may be a great tool for genealogical researchers to have in their bag of research tools when they go to libraries, archives, homes of fellow researchers or cousins or wherever the potential exists to come across documents that may help in your research. I even believe this is a tool you can use in conjunction with looking at LDS microfilms that you still project out to look at when researching, providing the image is scaled down to the size of the wand scanner capabilities (although you may be able to stitch together multiple images to form one large one).*

*The above price is not bad considering the times we have wished for something like this when we could not make a copy of something because of costs. Or we were at a cousin's house that had some nice pictures of common ancestors and they did not want to let the picture out of the house. Maybe they did not have a scanner to make an electronic image for you.*

*You do not need to use the device directly hooked up to a computer. It scans materials onto a memory card that you will use to access the images. There is no internal memory so you must have a memory card to store your scans. That does not sound too hard. You can set it for 300 or 600 pixels per inch which is a very good setting that is equivalent to desktop scanners. You can also set the scanner to scan in black and white or color. One drawback of not needing a computer to do the* 

*scanning is that you cannot be sure of the quality of your scan by being able to review it immediately. But for many of us we would still be carrying a laptop with us to the many places we would visit for our research so that may not be an issue.*

*We have also been told that we can do the same with a camera or even the iPhone now with the right app. Sometimes our digital camera may be simpler than we want and will not do a good job of taking an image of something for which we may only have one time to do it and do it correctly. For most cameras we operate we probably just "point and shoot" and do not spend a lot of time trying to learn all of the capabilities of the camera. Maybe we should but it just never seems that easy. Whereas, with this scanner, you know what it is going to do by you just running along a piece of paper. No other major settings.*

*If you are going to use it in an archive or library, you can obviously save some money by avoiding copy costs. But do check in advance with the institution as to whether this device would be allowed to be used in their facility. They may have rules disallowing such a device because it could be construed that your running the device across a piece of paper may actually do harm to the paper if is already in fragile setting. A real scanner does not actually run across the paper but a device under glass moves across the paper above it to create the scan. Just a thought that may create a problem for you if you think you can use this anywhere.*

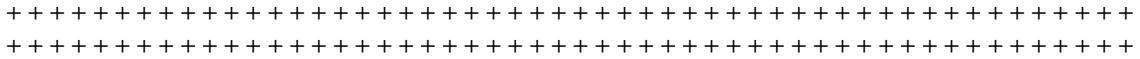